**PHILIPS** 

## **Skrócona instrukcja obsługi**

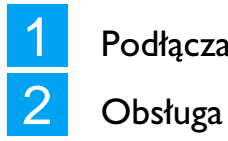

**Podłączanie** 

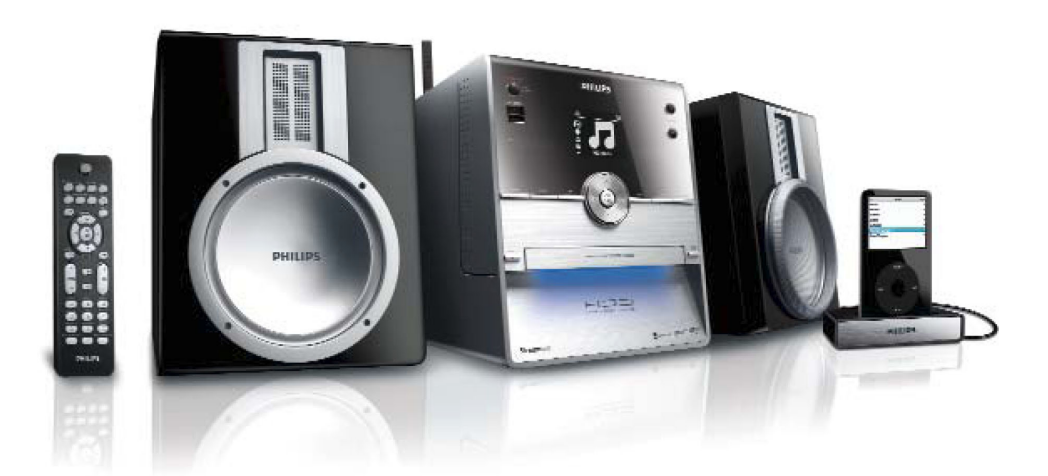

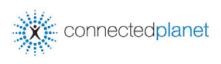

### **Zawartość opakowania**

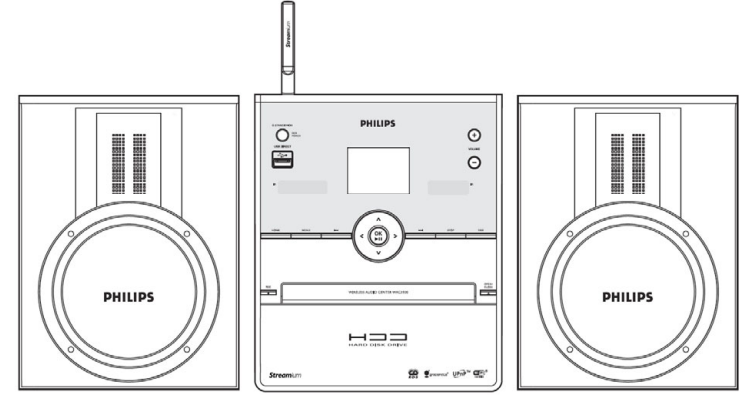

Bezprzewodowa jednostka centralna WAC3500

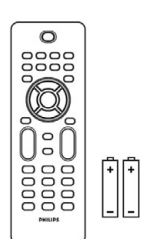

Quick start guide  $\frac{1}{2}$  comes **PHILIPS** 

Skrócona instrukcja

obsługi

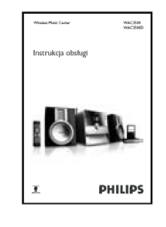

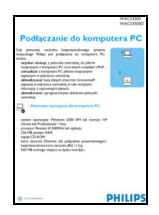

Pilot zdalnego sterowania Baterie R03 (AAA) (2 szt.)

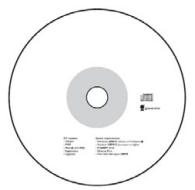

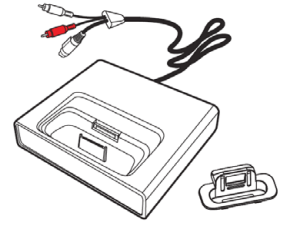

Stacja dokująca do odtwarzacza iPod + adapter złącza 8 x iPod (dostarczane z modelem WAC3500D)

Instrukcja obsługi **Podłączanie do** 

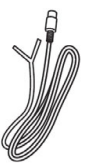

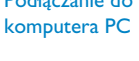

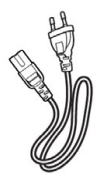

Płyta CD z oprogramowaniem Kabel Ethernet (1 szt.) Antena FM (1 szt.) Kabel sieciowy (1 szt.) Przed użyciem pilota zdalnego sterowania:

> • Do pilota zdalnego sterowania włożyć baterie, tak jak to przedstawiono na ilustracji.

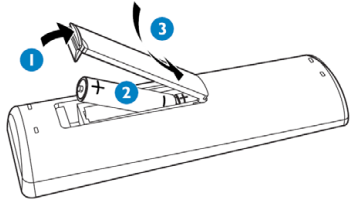

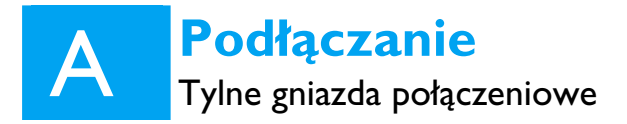

- 1 Podłączyć kable głośnikowe.
- 2 Podłączyć antenę FM.
- 3 Podłączyć kabel zasilania do urządzenia.

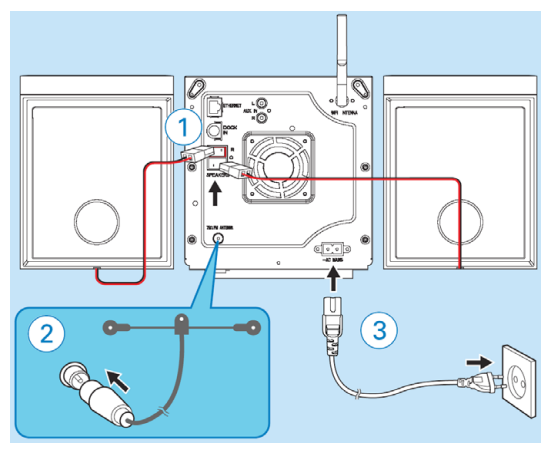

Podłączyć stację dokującą odtwarzacza iPod (dotyczy modelu WAC3500D).

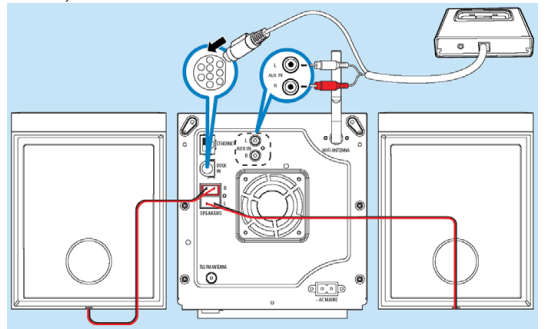

#### **Wskazówka:**

• Informacje o podłączaniu innych urządzeń zamieszczono w instrukcji obsługi.

### B<sup>1</sup> **Obsługa**  Odtwarzanie płyt CD

Jednostka centralna odtwarza:

- wszystkie fabrycznie nagrane płyty CD audio,
- wszystkie sfinalizowane płyty CD-R/CD-RW audio,
- płyty CD (CD-R/CD-RW) z plikami MP3/WMA/M4A.
- **1** Aby włączyć urządzenie, nacisnąć przycisk<br>**STANDBY-ON/ECO POWER (<sup>1</sup>)**.
	- Na wyświetlaczu pojawi się napis "Searching **for Center**" (wyszukiwanie jednostki centralnej).
- 2 **a.** aby otworzyć szufladę na płytę, nacisnąć przycisk **OPEN CLOSE** na obudowie urządzenia.
	- **b.** Włożyć płytę, tak aby zadrukowana strona była skierowana do góry.
	- **c.** Aby zamknąć szufladę, ponownie nacisnąć przycisk

#### **OPEN • CLOSE** .

- Na wyświetlaczu pojawi się napis **Reading CD**.
- Zostanie wyświetlona lista utworów z płyty CD.

(*W przypadku płyt CD z plikami muzycznymi MP3/WMA/M4A:*  Aby wyświetlić listę utworów, wybrać folder i nacisnąć przycisk ▶).

- 3 Naciskając przyciski nawigacyjne  $\blacktriangle \blacktriangledown \blacktriangle \blacktriangledown$  wybrać żądany utwór lub album.
- $\Delta$  Aby rozpocząć odtwarzanie, nacisnąć przycisk OK/ $||.$
- 5 Aby zakończyć odtwarzanie, nacisnąć przycisk **STOP** .
- 6 Aby wyjąć płytę CD, nacisnąć przycisk **OPEN CLOSE** .

#### **Wskazówka:**

• Jednostka centralna WAC3500 umożliwia sprawdzenie, poprzez Internet, czy informacje o włożonej płycie CD znajdują się w najnowszej bazie danych Gracenote®. Szczegółowe informacje zamieszczono w instrukcji obsługi, w podrozdziale "Baza **danych o płytach Gracenote**".

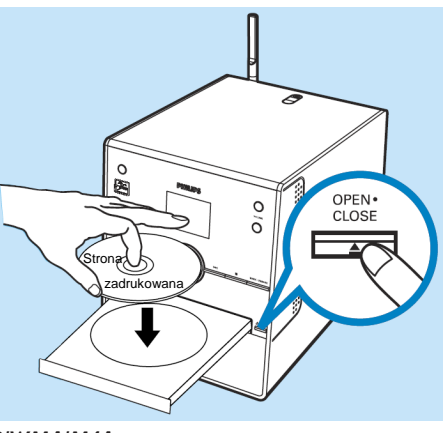

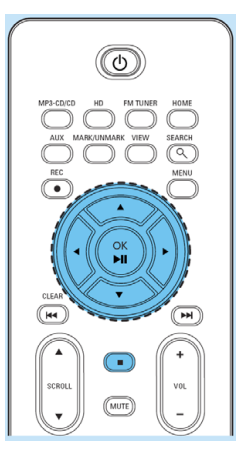

### B<sup>2</sup> **Obsługa**  Tworzenie biblioteki nagrań

Na dysk twardy jednostki centralnej można nagrywać utwory z płyt CD, importować pliki MP3/WMA/M4A z komputera, a także nagrywać utwory z radia lub urządzeń zewnętrznych. Dzięki temu użytkownik może utworzyć bibliotekę ulubionych nagrań.

### Nagrywanie z płyt CD<br>A Do iednostki centralnei włożyć płyte CD.

- 
- 1 Do jednostki centralnej włożyć płytę CD. (Szczegółowe informacje zamieszczono w punkcie **B1**). • Na wyświetlaczu pojawi się napis **Reading CD**.
	- Zostanie wyświetlona lista utworów z płyty CD.

(*W przypadku płyt CD z plikami muzycznymi MP3/WMA/M4A:* Aby wyświetlić listę utworów, wybrać folder i nacisnąć przycisk  $\blacktriangleright$ ).

- 2 Gdy zostanie wyświetlona lista utworów, nacisnąć przycisk **REC**  $\bullet$ .
	- Zostanie wyświetlona lista utworów wraz z polami wyboru<sup>M</sup>.

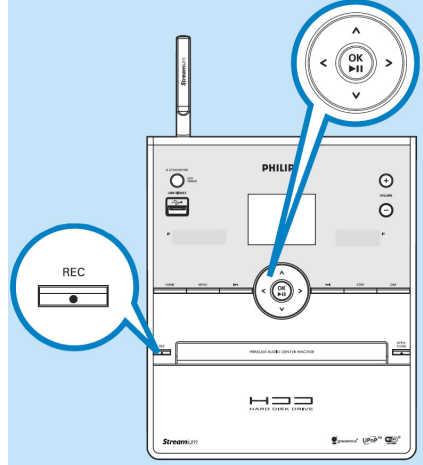

3 Aby rozpocząć nagrywanie całej płyty, nacisnąć przycisk **REC** !. (Aby zgrać część płyty CD, naciskając przycisk  $\blacktriangleright$  lub **MARK•UNMARK** zaznaczyć/odznaczyć utwory przeznaczone do nagrania, a następnie nacisnąć przycisk **REC** !. Aby wybrać wszystkie utwory (lub anulować wszystkie zaznaczenia), nacisnąć i przytrzymać przycisk **MARK• UNMARK**.)

- Zostanie wyświetlona informacja **CD-Rec**. Na wyświetlaczu jest też widoczna nazwa albumu nagrywanego utworu.
- Gdy zakończy się nagrywanie utworów, jednostka centralna przełączy się w tryb CD.
- 4 Aby nagrać utwory z innej płyty CD, powtarzać kroki **1** do **3**.

#### **UWAGA!**

- Konwersja nagranych utworów z płyty CD do formatu MP3 jest czasochłonna. Aby uniknąć utraty nagrań, przed odłączeniem urządzenia od gniazdka sieciowego zawsze przełączać je w tryb oszczędzania energii (**ECO POWER**). W tym celu nacisnąć i przytrzymać przycisk **STANDBY-ON (<sup>1</sup>).**
- Informacje dotyczące importowania plików z komputera PC zamieszczono w *instrukcji podłączania komputera PC*.
- Informacje dotyczące nagrywania z radia zamieszczono w instrukcji obsługi, w podrozdziale "Tworzenie biblioteki **nagrań w jednostce centralnej**".

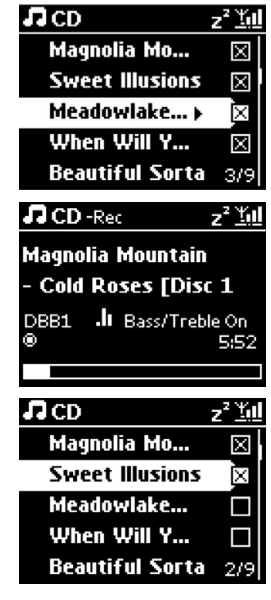

## B<sup>3</sup> **Obsługa**  Odtwarzanie z dysku twardego (HD)

Jednostka centralna jest wyposażona w dysk twardy 80 GB umożliwiający zapisanie zawartości maks. 1500 płyt CD audio.

- 1 Aby włączyć urządzenie, nacisnąć przycisk **STANDBY-ON/ ECO POWER** (<sup>1</sup>).
- **2** Nacisnąć przycisk **HOME**, a następnie przyciskami<br>2 nawigacyjnymi ▲ ▼ ◀ ▶ wybrać dysk twardy (**HD**) (albo nacisnąć przycisk **HD** na pilocie).
- $3$  Przyciskami nawigacyjnymi wybrać  $4 \times 4$  pcje odtwarzania (nagrania demonstracyjne są zapisane w folderze **All tracks**).

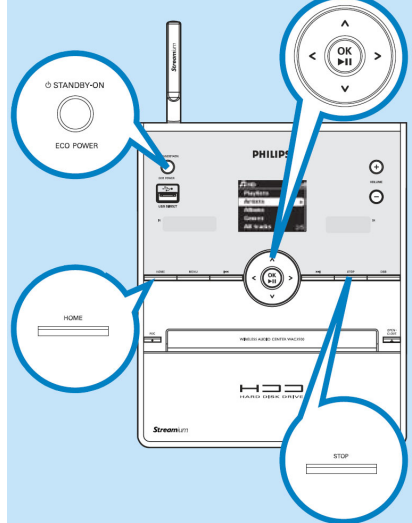

- Aby rozpocząć odtwarzanie, nacisnąć przycisk OK/ $\blacktriangleright$ ||.
- 
- 5 Aby zmienić opcje odtwarzania: **a.** W razie potrzeby, aby powrócić do poprzedniej listy opcji, naciskać przycisk $\blacktriangleleft$ .
	- **b.** Naciskając przyciski nawigacyjne  $\blacktriangle \blacktriangledown \blacktriangle \blacktriangleright$  wybrać żądaną opcję.
	- **c.** Aby potwierdzić, nacisnąć przycisk **OK**/ $\blacktriangleright$ || lub  $\blacktriangleright$ .
- 6 Aby zakończyć odtwarzanie, nacisnąć przycisk **STOP**!.

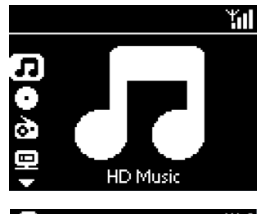

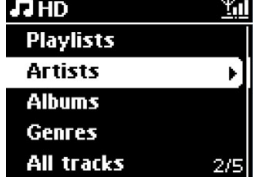

#### **Wskazówka**

Ze względu na miejsce zarezerwowane na potrzeby systemowe, do zapisywania plików muzycznych jest dostępne około 75 GB.

## B<sup>4</sup> **Obsługa**  Wyszukiwanie utworów/albumów

### Wyszukiwanie wg słów kluczowych

Jako słowo kluczowe trzeba wpisać pierwszą literę lub pierwsze słowo tytułu poszukiwanego utworu. Wpisując słowo kluczowe można szybko znaleźć wszystkie pozycje zawierające dane słowo.

- 1 Naciskając przyciski nawigacyjne  $\blacktriangle \blacktriangledown \blacktriangle \blacktriangleright$  podświetlić żądaną listę utworów, albumów, wykonawców lub list odtwarzania.
- 2 Nacisnąć przycisk **SEARCH** na pilocie zdalnego sterowania.
	- Zostanie wyświetlone okno tekstowe.
- 3 **a.** Naciskając przyciski alfanumeryczne wpisać słowo kluczowe (maksymalnie 8 znaków).
	- **b.** Do usuwania znaków przed kursorem służy przycisk  $\mathbf{H}$ **(CLEAR)**.
	- **c.** Do przesuwania kursora do tyłu / do przodu służą przyciski < />
- 4 Aby rozpocząć wyszukiwanie, nacisnąć przycisk OK/
	- Na wyświetlaczu pojawi się napis: **Searching ...** (wyszukiwanie) Wyszukiwanie rozpoczyna się od początku bieżącej listy opcji.
	- Wyszukane pozycje są wyświetlane na początku listy.

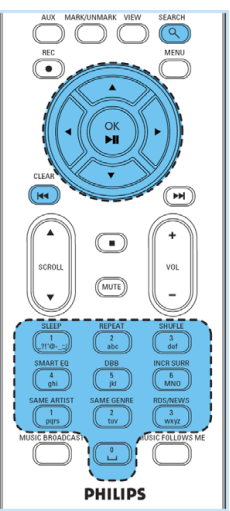

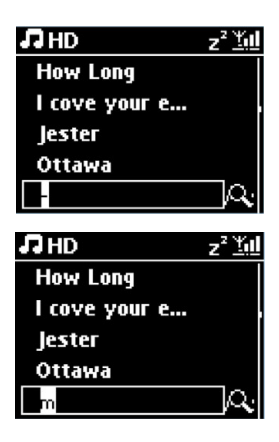

### **Obsługa**

### Współpraca z urządzeniami USB – odtwarzanie oraz nagrywanie

#### Wyszukiwanie wg słów kluczowych

B5

Jednostka centrala może współpracować z pamięciami flash USB oraz odtwarzaczami flash USB (USB 1.1 lub USB 2.0).

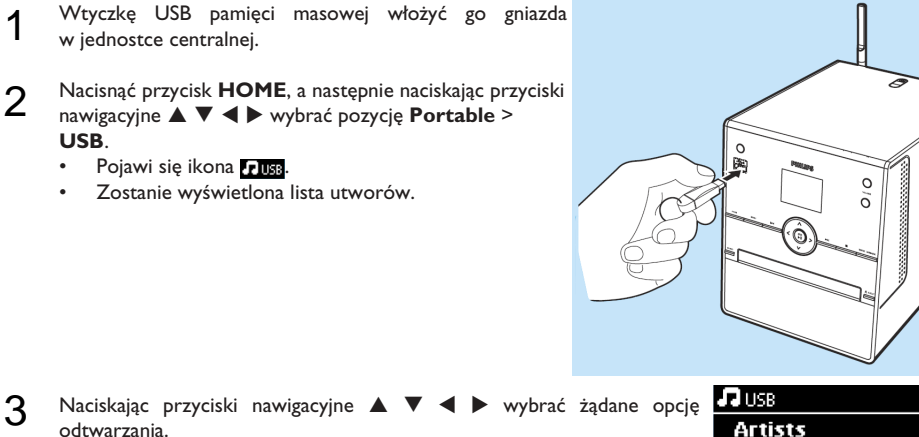

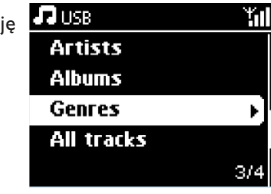

Aby rozpocząć odtwarzanie, nacisnąć przycisk OK/ $\blacktriangleright$ ||.

### Przesyłanie muzyki do urządzeń USB<br>1 Sprawdzić, czy urządzenie USB jest prawidłowo podłaczone do jednostki **PTFD**

- 1 Sprawdzić, czy urządzenie USB jest prawidłowo podłączone do jednostki centralnej. Nacisnąć przycisk **HOME** i włączyć tryb **HD** (dysk twardy).
- 2 W razie potrzeby, przyciskami nawigacyjnymi  $\blacktriangle$  lub  $\blacktriangledown$  oraz  $\blacktriangleright$  wybrać żądaną opcję i przejść do odpowiedniej listy utworów.
- 3 Nacisnąć **REC** !, a następnie naciskając przycisk **MARK•UNMARK** wybrać utwory do nagrania. (Aby wybrać wszystkie utwory (lub anulować **[FIFE** wszystkie zaznaczenia), nacisnąć i przytrzymać przycisk **MARK• UNMARK**.)
- Aby rozpocząć nagrywanie, nacisnąć przycisk REC .
	- Na wyświetlaczu pojawi się napis "transferring ...". Będzie również wyświetlana liczba przesłanych utworów oraz liczba utworów do przesłania.
	- Przesłane utwory są zapisywane w urządzeniu USB w folderze MUSIC.

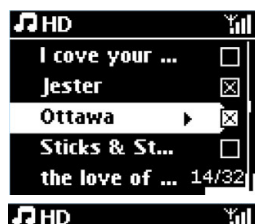

Transferring ...  $1/5$ 

Don't disconnect USB, press 'Stop' to cancel

### B<sup>6</sup> **Obsługa**  Współpraca z odtwarzaczem iPod

- 1 Sprawdzić, czy odtwarzacz iPod jest prawidłowo podłączony do jednostki centralnej (patrz **część A**).
- 2 Sprawdzić, czy jednostka centralna jest włączona lub w trybie gotowości.
- **3** Aby wyświetlić menu główne, nacisnąć przycisk **HOME.** Następnie<br>**3** przyciskami nawigacyjnymi ▲ lub ▼ oraz ▶ wybrać **Portable** > **iPod.**
- 
- 4 Odtwarzacz iPod: **a.** w celu uniknięcia zniekształceń dźwięku, zmniejszyć siłę głosu;
	- **b.** aby rozpocząć odtwarzanie, nacisnąć przycisk **PLAY**.
- 5 Siłę głosu można ustawić przyciskami **VOL+/-** lub przy użyciu regulacji głośności w odtwarzaczu iPod.

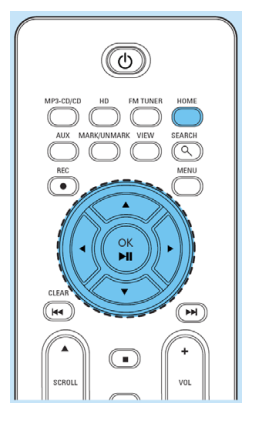

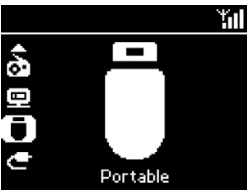

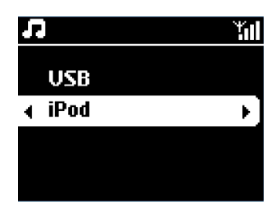

### B<sup>7</sup> **Obsługa**  Słuchanie radia

#### Słuchanie radia

- 1 Nacisnąć przycisk **HOME**, a następnie przyciskami nawigacyjnymi ▲<br>**1 ▼ 4 ▶** wybrać **Radio > FM Tuner** (albo nacisnąć przycisk **FM TUNER** na pilocie).
- 
- **2 a.** Nacisnąć przycisk **MENU**.<br>**2 b.** Naciskając przyciski ▲ lub ▼ oraz ▶ wybrać **Autostore radio**.
	- Informacje widoczne na wyświetlaczu: **"Autostore Please wait..."** (automatyczne programowanie, proszę czekać…) Po zaprogramowaniu wszystkich dostępnych stacji, radio automatycznie przełączy się na stację nr 1.
	- W pamięci urządzenia można zaprogramować maksymalnie 60 stacji (w tym maksymalnie 10 stacji RDS).
- 
- **3 a.** Aby wyświetlić listę stacji, nacisnąć przycisk ▶.<br>**3 b.** Naciskając przyciski nawigacyjne ▲ lub ▶, a następnie ▶ wybrać żądaną stację.

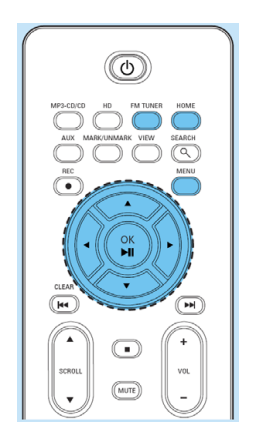

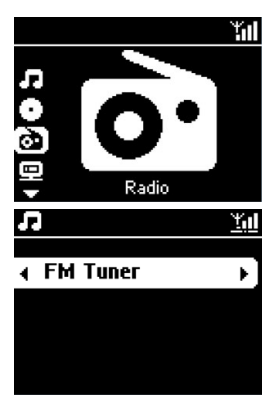

# **B8 Obsługa**<br>**Funkcje umożliwiające rozbudowanie systemu**

W celu zbudowania bezprzewodowego systemu muzycznego do jednostki centralnej można podłączyć maksymalnie 5 bezprzewodowych stacji muzycznych Philips (sprzedawanych oddzielnie). Teki system pozwala cieszyć się ulubioną muzyką w każdym zakątku domu.

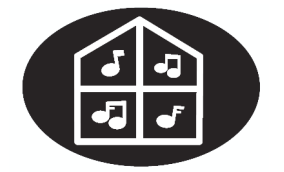

My room, my music

### Mój pokój, moja muzyka (My Room, My Music)

Z dowolnego pomieszczenia w domu każdy może uzyskać dostęp do wszystkich nagrań zapisanych w jednostce centralnej.

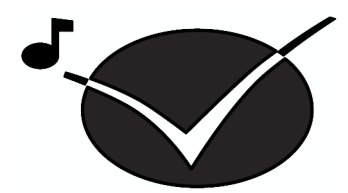

Music follows me

### Przełączanie odtwarzania muzyki między centrum a stacją (Music Follows Me)

Po przejściu do innego pomieszczenia można kontynuować słuchanie muzyki bez ponownego wybierania utworów i włączania odtwarzania. (Szczegółowe informacje zamieszczono w instrukcji obsługi, w podrozdziale "**Funkcje umożliwiające rozbudowanie systemu**".)

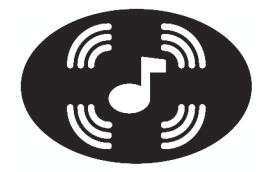

Music broadcast

### Przesyłanie muzyki (Music Broadcast)

Funkcja ta pozwala na jednoczesne przesyłanie muzyki do wszystkich bezprzewodowych stacji muzycznych – po naciśnięciu jednego przycisku. (Szczegółowe informacje zamieszczono w instrukcji obsługi, w podrozdziale "**Funkcje umożliwiające rozbudowanie systemu**".)

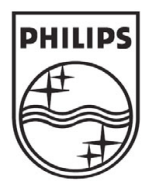

### Pomoc techniczna

#### **w Internecie**

Zapraszamy na stronę www.philips.com/support

albo prosimy skontaktować się z Centrum Obsługi Klienta

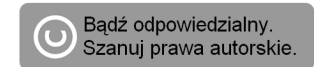

© Royal Philips Electronics N.V. 2007 Wszelkie prawa zastrzeżone.

www.philips.com